## Instrumentation for micro-tomography experiments at BL20B2

## Kentaro UESUGI and Masato HOSHINO

- 1. Introduction and explain about BL20B2
	- A) Optics hutch Monochromator and stabilized water cooling system
	- B) Experimental hutch
		- Micro-imaging setup including tomography
- 2. Monochromator alignment check
	- A) fixed-exit, energy calibrations
		- i. changing the X-ray energy
		- ii. adjusting the mono
		- iii. measure the beam position
		- iv. measure the flux density
		- v. measure the stability by intensity and beam position
- 3. Micro-imaging setup
	- A) high-precision stages
		- i. check the movements of translation stage
	- B) image detector
		- i. measure the spatial resolution
		- ii. measure conversion gain
- 4. Basic introduction for synchrotron radiation micro-tomography
- 5. Micro-tomography measurement at hutch 1
	- A) CT scan (samples: woods, plastics, etc.)
		- i. ORCA Flash  $2.8$  (f=50mm) + BM2(f=50mm) + P43(10um-thick)
		- ii. ORCA II ER  $(f=50mm)+BM2(f=24mm)+P43(10um\text{-}thick)$
	- B) Tomographic reconstruction using GPGPU on PC
- 6. Data handling
	- A) Volume rendering (Drishti) http://anusf.anu.edu.au/Vizlab/drishti/

## Measurement of CONVERSION GAIN for X-ray imaging detector

Measurement of the conversion gain helps us to understand sensitivity of X-ray detectors. In this practice, an X-ray detector which is composed of a beam monitor and a charged coupled device (CCD) camera is used. The incident X-ray beam onto the beam monitor is converted into visible light by a phosphor screen. The visible light image is focused on the CCD camera via relay lenses. The measurement procedure of the conversion gain is as follows.

## I. Detection of incident X-ray beam using X-ray detector

You can use image acquisition software "HiPic" to view and analyze X-ray images.

- A) Adjust exposure time of the CCD camera so that adequate signals are obtained. Note that long exposure may induce saturation of signals.
- B) Adjust aperture size of a slit (TCslit1) using GUI on the X-terminal. In this case, X-ray beam size should be smaller than effective field of view of the X-ray detector.
- C) Measure the effective pixel size ( $\mu$ m/pixel) of the X-ray detector used.

#### II. Measurement of X-ray beam size

- A) Select "Rectangle ROI" from a tool bar on HiPic.
- B) Indicate the shape of the X-ray beam by ROI. The ROI size should be same as the X-ray beam size.
- C) Read out the ROI size in unit of pixel from "ROI interface" window. Then, actual X-ray beam size can be calculated from the ROI size and the effective pixel size.

## III. Measurement of X-ray photon flux using ionization chamber.

- A) Measure intensity of the incident X-ray beam  $(I_0)$ . You can read out the digitalized value from ORTEC Counter.
- B) In the same manner, measure the dark (background) signal  $(I_{dark})$  without X-ray beam.
- C) Calculate real intensity by subtracting  $I_{dark}$  from  $I_0$ .
- D) Convert the digitalized value into voltage. Here, you can use a conversion factor of a V/F converter; 1MHz/10Volts.
- E) Convert the voltage into ionization current generated in the ionization chamber. Here, you can use a gain factor of a current amplifier;  $10^x$ Volts/1Ampere. Actual gain factor is displayed in the current amplifier installed on beamline.
- F) Calculate X-ray photon flux using a following equation.

 $(-\mu l)$ *i Ee*  $m(\text{photons } / \text{sec}) = \frac{W}{Ee} \cdot \frac{i}{1 - \exp(-\mu \ln \frac{1}{2})}$  $( photons / sec)$ 

W: W-value of gas in the ionization chamber. In this case, it is air.  $W_{ai}$ =33.97eV

- $E$ : Incident X-ray energy (eV)
- $e:$  Electrical charge;  $1.602 \times 10^{-19}$ (C)
- $\mu$ : Linear absorption coefficient (cm<sup>-1</sup>) of air. See Table
- $\ell$ . Length of electrode in the ionization chamber (cm).

 $\vec{r}$  Ionization current (A).

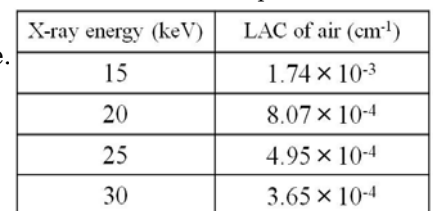

Table. 1 Linear absorption coefficient

If you have derived the X-ray photon flux, let's calculate the X-ray photon flux per unit area (photons/sec/mm2) using the X-ray beam size.

## IV. Measurement of total amount of signals produced by X-ray detector

- A) Acquire an incident X-ray beam image. Remember that signals on the CCD camera should not be saturated. In the case of HiPic, a saturated pixel is represented as red color. Note the exposure time in order to estimate the total amount of signals per 1sec in the following calculation.
- B) Acquire a dark image with the same exposure time.
- C) Measure the total amount of signals  $(ADC_{total})$  produced by the X-ray detector. Indicate the shape of the X-ray beam using a "rectangle ROI" tool. Here, the ROI size should be larger than the size of X-ray beam to capture all of signals. You can know the total amount of signals using an analytical tool on HiPic. Find "Analysis" located at a menu bar on HiPic and select "Histogram display". Then, you will obtain the total amount of signals (Total count) by pushing "Get histogram" button.
- D) In the same manner, measure the total amount of dark signals  $(ADC_{dark})$  at the same ROI position.
- E) Calculate the real signal by subtracting  $ADC_{dark}$  from  $ADC_{total}$ .
- F) Convert the real signal calculated above into the total amount of signals per 1sec (ADC/sec) by considering the exposure time.

# V. Calculation of conversion gain for X-ray detector

A) The conversion gain  $(ADC<sub>1</sub>)$  which is the amount of signals generated by a single X-ray photon, will be calculated by dividing the total amount of signals per 1sec (*ADC*/sec) by the incident X-ray photon flux (photons/sec).